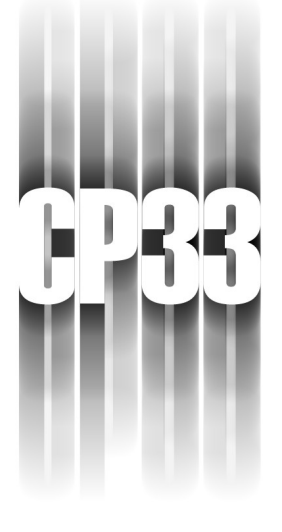

# REFERENCE RAPIDE

- **Intel Celeron**
- **Support pour FSB 66/100/133 MHz**
- **VIA Apollo Pro Plus**
- **Connecteur AGP**
- **ESS Solo 1 (optionnel)**
- **Connecteur PCI/ISA**
- **Totalement conforme ACPI**
- **Facteur de forme ATX**

*Ce chapitre est destiné à faciliter une installation rapide et aisée. Au cas où vous auriez besoin d'informations plus détaillées, consultez le chapitre sur les Procédures d'installation.*

**REFERENCE RAPIDE**

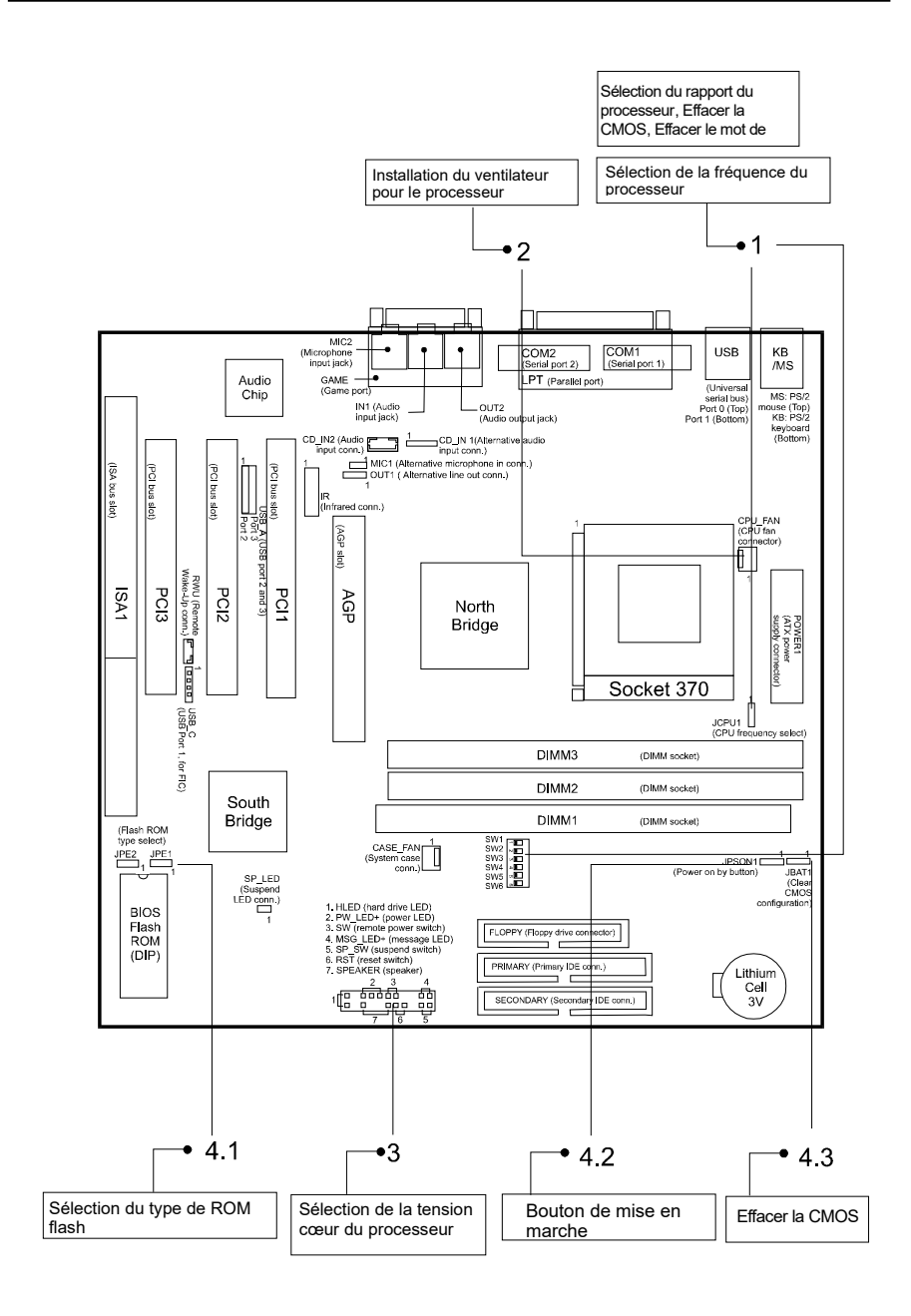

**1). Sélection de la fréquence du processeur, Sélection du rapport du processeur, Effacer la CMOS, Effacer le mot de passe**

*JCPU1 (Sélection de la fréquence du processeur)*

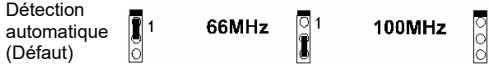

*(Sélection du rapport du processeur)*

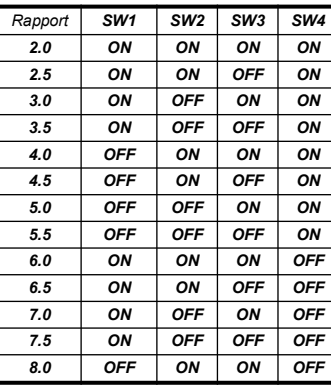

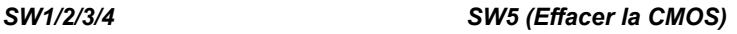

Œ *Activé (Efface la CMOS)* 電 *Désactivé (Défaut)*

*SW6 (Effacer le mot de passe)*

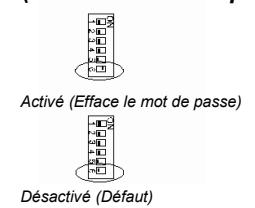

## **2). Installation du ventilateur pour le processeur**

Ce connecteur est relié au ventilateur du processeur. Quand le système est en mode suspendu, le ventilateur du processeur s'arrêtera et redémarrera quand le système se remettra en marche. Sans une circulation d'air suffisante, il peut y avoir surchauffe du processeur et endommagement du processeur et de la carte mère.

*Le processeur et/ou la carte mère peuvent être abîmées si les broches ne sont pas utilisées correctement. Ce ne sont pas des cavaliers, ne placez pas de capuchons de cavaliers dessus.*

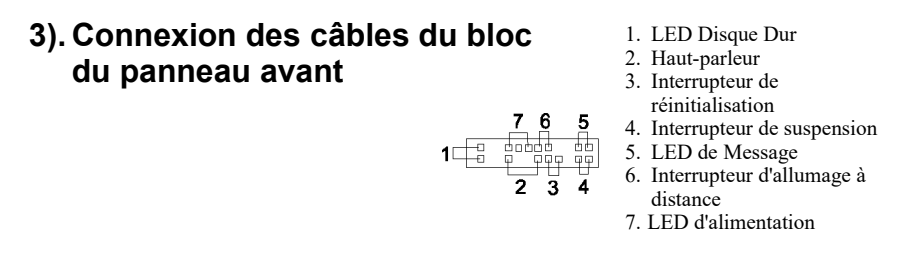

3

#### **REFERENCE RAPIDE**

## **4). Autres cavaliers activés / désactivés**

*4.1 JPE1, JPE2 (Sélection du type de ROM flash) JPE1 (Sélection de la taille de la ROM flash) JPE2 (Sélection de la tension de la ROM flash)*

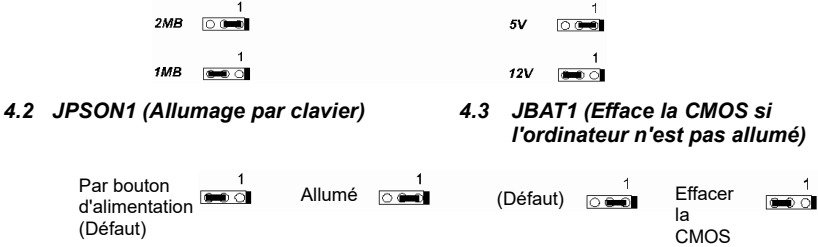

# **5). Chargement des valeurs par défaut du BIOS et de l'installation**

## **Chargement des valeurs par défaut du BIOS**

Le BIOS contient les valeurs les plus appropriées des paramètres système qui permettent une performance minimale du système. Le fabricant OEM peut changer les valeurs par défaut grâce à MODBIN avant de graver l'image binaire dans la ROM.

#### **Chargement des valeurs par défaut de l'installation**

Choisir cette option charge les valeurs par défaut d'usine pour le BIOS et les caractéristiques du chipset que le système détecte automatiquement.

# **6). Comment mettre à jour le BIOS**

- 1. Formatez une disquette système de démarrage en tapant la commande suivante **format a:/s** en mode commande.
- 2. Visitez le site web du vendeur et visitez la page de Mise à jour du BIOS dans la section Support Technique.
- 3. Choisissez le fichier du BIOS dont vous avez besoin et chargez-le sur votre disquette de démarrage.
- 4. Insérez la disquette de démarrage contenant le fichier de BIOS dans le lecteur de disquette.
- 5. En supposant que le lecteur de disquette est le lecteur A, redémarrez le système en utilisant le lecteur A:. A l'invite  $A:\rightarrow$ , lancez le fichier de mise à jour du BIOS en exécutant l'utilité d'écriture du BIOS et le fichier BIOS avec l'extension appropriée.

### *N'arrêtez pas et ne réinitialisez pas l'ordinateur durant le processus d'écriture du BIOS ou vous rencontrerez des problèmes lors du démarrage de l'ordinateur.*

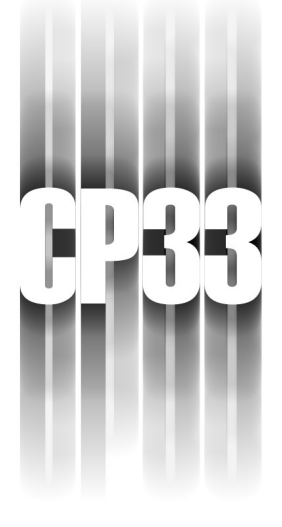

# **IIII** Referencia rápida

- **Intel Celeron**
- **66/100/133 MHx con apoyo de FSB**
- **VIA Apollo Pro Plus**
- **Slot de AGP**
- **ESS Solo 1 (opcional)**
- **Ranura de PCI/ISA**
- **Conformidad completa con ACPI**
- **Factor de Form Micro ATX**

*Este capítulo sirve para facilitarle una instalación rápida y fácil. Si Ud. requiera información más detallada, véase el capítulo de Procedimientos de Instalación.*

**Referencia rápida**

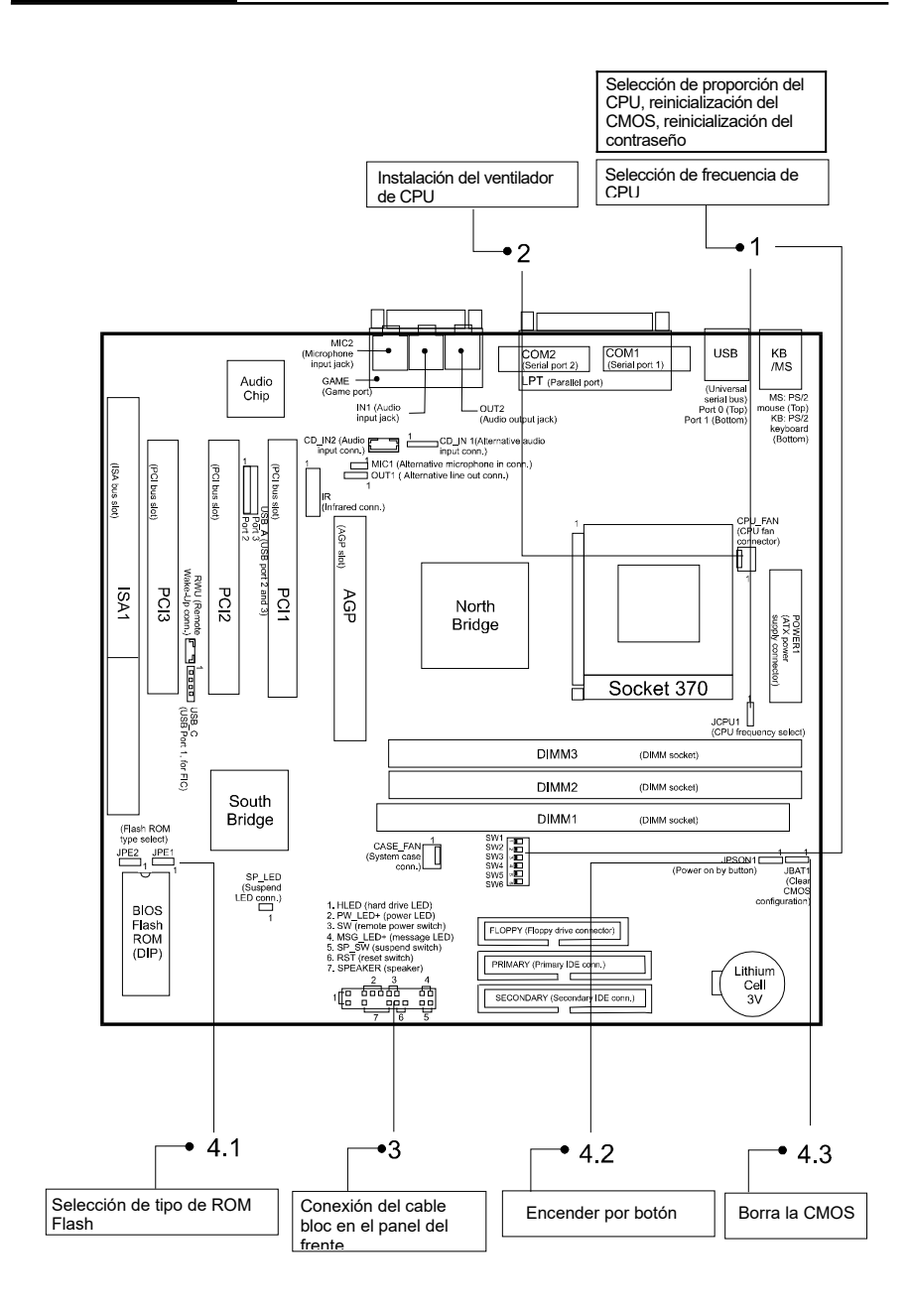

# **1). Selección de frecuencia del CPU, selección de proporción del CPU, reinicialización del CMOS, reinicialización del contraseño**

*JCPU1 (selección de frecuencia del CPU)*

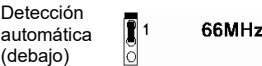

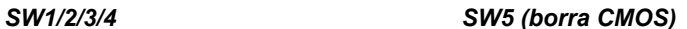

 $\overline{\circ}$ 

100MHz

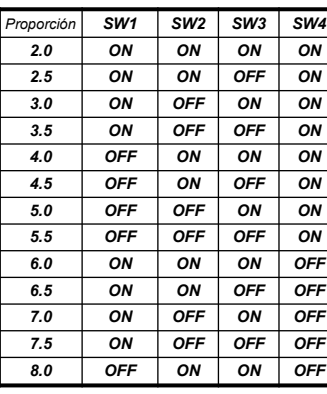

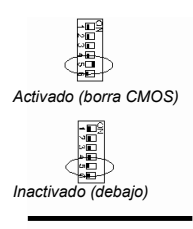

*SW6 (reinicialización del contraseño)*

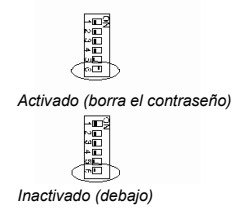

# **2). Instalación del ventilador de CPU**

Este conector se enchufa en el ventilador de CPU. Mientras el sistema está en modo de suspensión, el ventilador del CPU se apagará; cuándo el sistema se ponga otra vez en operación normal, el ventilador se encenderá de nuevo de forma automática. Sin una circulación adequada del aire, el CPU puede recalentarse, causando daños al CPU y la motherboard.

*El uso incorrecto de estas conexiones puede dañar la motherboard y/o el ventilador del CPU. No son jumpers; no ponga deslizadores sobre ellas.*

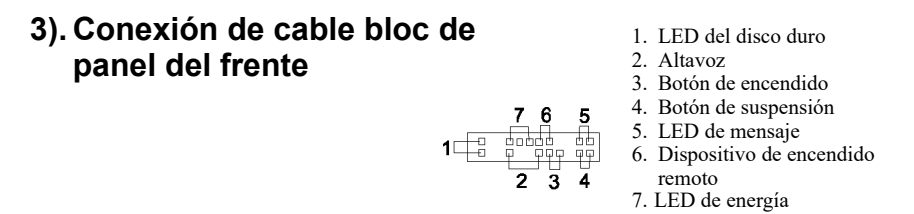

#### **REFERENCE RAPIDE**

## **4). Otros Jumpers Activados/inactivados**

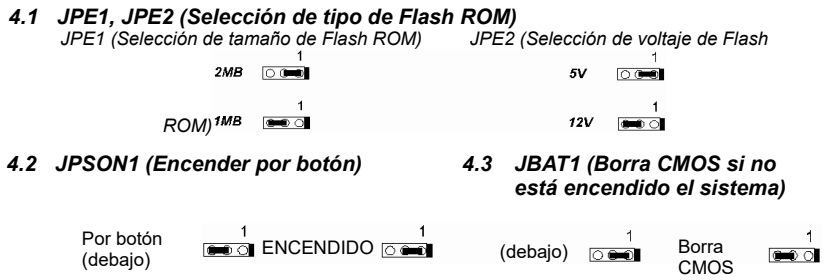

# **5). Encargo de valores debajos de la BIOS Encarga valores debajos de ña BIOS**

Los valores debajos de la BIOS son los valores más apropriados para los parámetros del sistema, y garantizan una operación mínima del sistema. La manufacturadora OEM puede cambiar estos valores debajos usando MODBIN antes de que la imagen binaria se grabe en la ROM.

### **Cargo de valores debajos de Setup**

Seleccione para cargar los valores originales debajos para la BIOS y Características de Chipset, los que el sistema detecta automáticamente.

# **6). Cómo actualizar la BIOS**

- 1. Use el mando **format a:/s** en DOS para crear un disquete flexible del sistema
- 2. Visite la página Web del vendedor y la página de actualización de BIOS en la sección Apoyo Técnico apropriada.
- 3. Seleccione el expediente de BIOS adecuado y cópielo en el diskete flexible.
- 4. Ponga el disquete flexible en el lector.
- 5. Si el lector es A:, encienda de nuevo el sistema usando el lector A. Cuando aparezca la A:>, pase el programa de actualización de BIOS usando la utilidad de Flash BIOS y el nombre complete del expediente apropriado.

#### *Para evitar problemas al encender la computadora después, no apague ni reencienda la computadora durante el proceso de flash.*

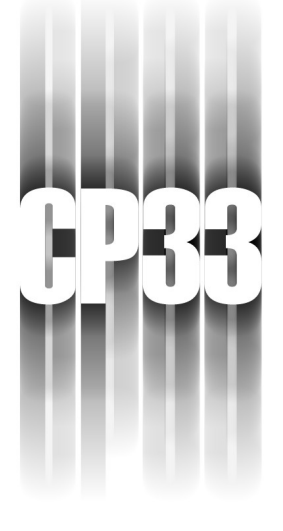

# RAPIDA REFERENZA

- **Intel Celeron**
- **66/100/133 MHz a Supporto FSB**
- **VIA Apollo Pro Plus**
- **Slot AGP**
- **ESS Solo 1 (opzionale)**
- **Slot PCI/ISA**
- **A Norma ACPI**
- **Fattore Forma Micro ATX**

*Questo capitolo provvede informazione onde consentire una veloce e facile installazione. Qualora siano necessari maggiori dettagli, prego consultare il capitolo Procedure d'Installazione.*

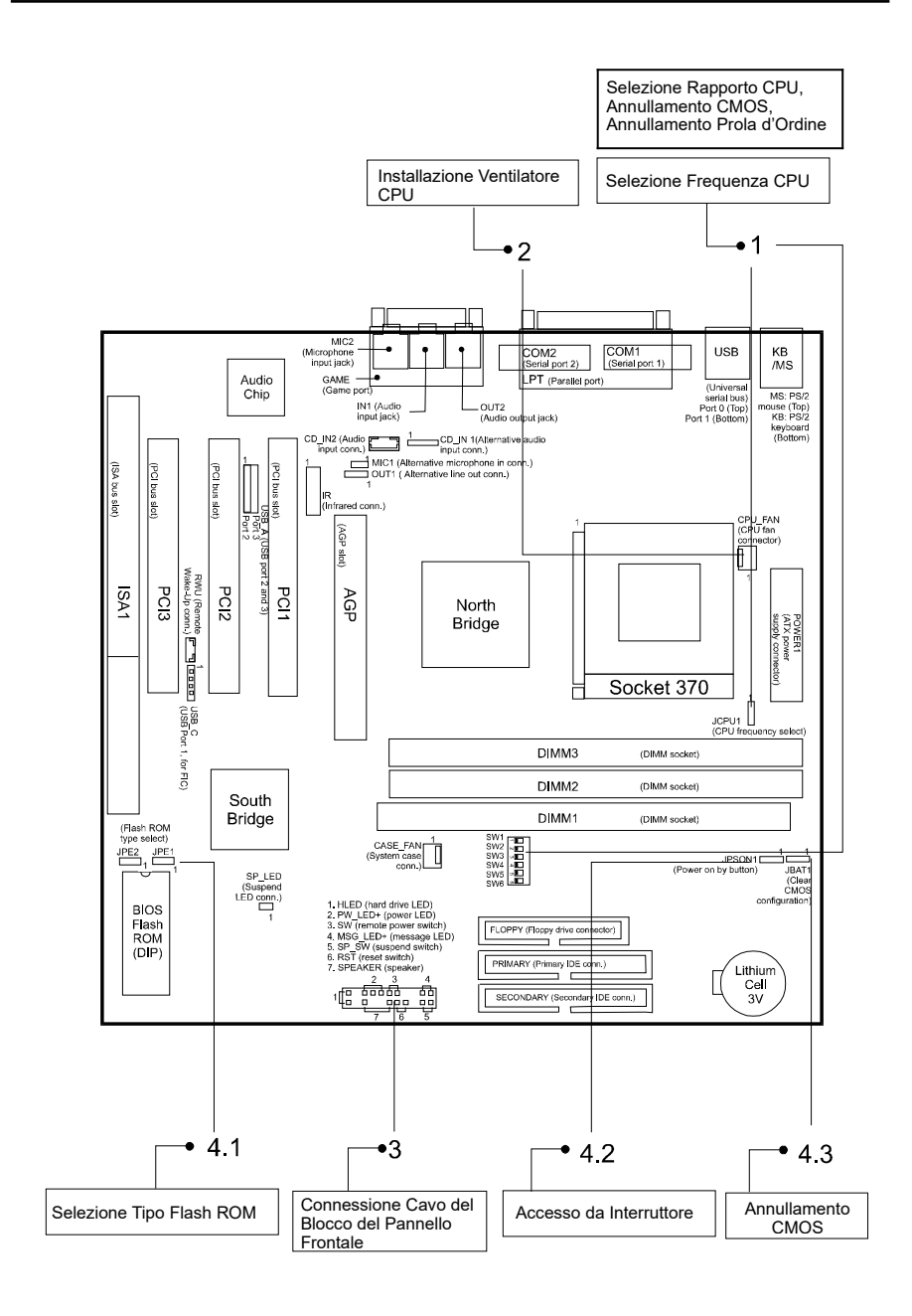

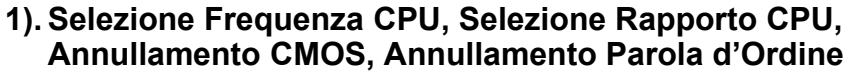

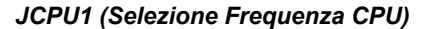

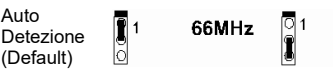

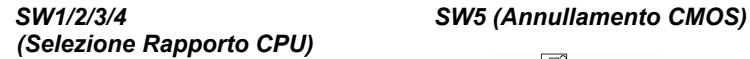

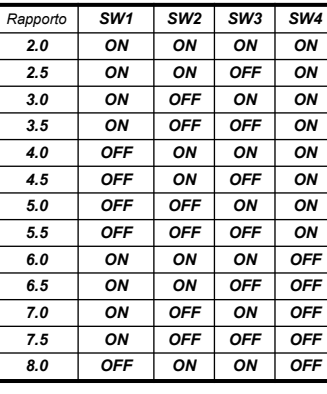

100MHz

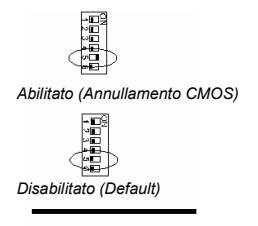

*SW6 (Annullamento Parola d'Ordine)*

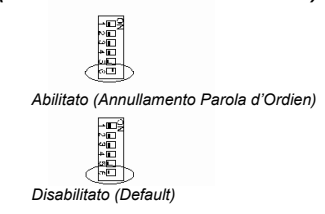

# **2). Installazione Ventilatore CPU**

Questo connettore è collegato al ventilatore del CPU. Allorchè il sistema è nel mode "sospeso", il ventilatore si spegnerà.; nel mode "funzionante" il ventilatore sarà nuovamente azionato. Il CPU si surriscalderà in condizioni di insufficiente ventilazione, con possibili danni e conseguneze per il CPU stesso e per la scheda madre.

*CPU e scheda madre corrono rischio di danneggiamento qualora i pins vengano usati in modo non corretto. AccertateVi di non trattare i pins quali punti di connessione o porre coperture di connessione si di essi.*

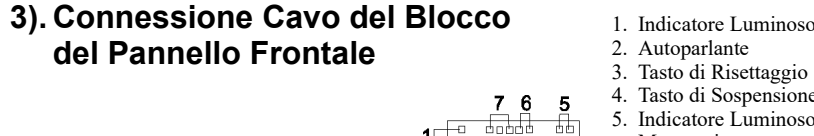

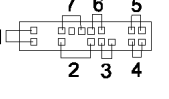

- 1. Indicatore Luminoso HDD
- 
- 4. Tasto di Sospensione
- 5. Indicatore Luminoso
- Messaggio
- 6. Interruttore Remoto Corrente
- 7. Indicatore Luminoso Alimentazione

## **4). Ulteriore Connettore Abilitati/Disabilitati**

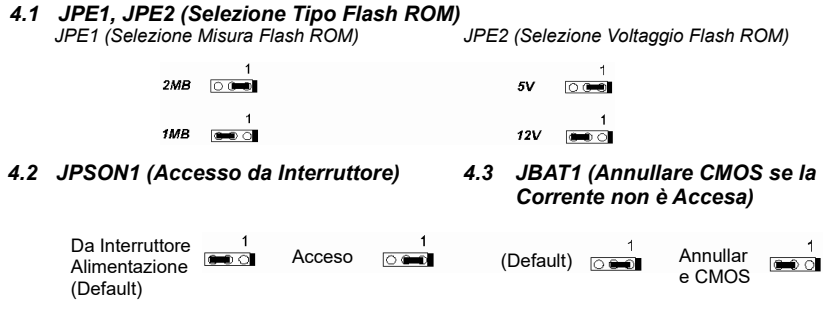

# **5). Caricamento Default di Settaggio BIOS Caricamento Defaults di BIOS**

BIOS defaults contiene i valori più appropriati dei parametri di sistema che consentono minima prestazione di sistema. Il produttore OEM potrà cambiare le defauts attraverso MODBIN prima che l'immagine binaria sia inserita definitivamente nel ROM.

### **Caricamento Settaggio Defaults**

Selezionando questo campo si caricano le defaults di fabbrica per BIOS e Caratteristiche Chipset che il sistema individua automaticamente.

# **6). Come Potenziare BIOS**

- 1. Digitando il comando **format a:/s** nel mode di comando, formattare un sistema di accensione su dichetto floppy (bootable system).
- 2. Visitare il sito web del tivenditore, in particolare la pagina Aggiornamento BIOS, nella sezione Supporto Tecnico.
- 3. Selezionare il fiel BIOS richiesto, copiandolo poi nel dischetto floppy contenete il sistema di accensione.
- 4. Inserire il dischetto floppy col sistema di accensione contenente il file BIOS nel drive disco floppy.
- 5. Nel caso in cui il drive del dischetto sia A, far ripartire il sistema usando il drive A. Quando vi è A :>prompt, far andare il file aggiornato BIOS eseguendo l'utilità Flash BIOS ed il file BIOS con la sua estensione appropriata.

### *Non spegnere o risettare il computer nel corso del processo flash o nel caso vi sia qualche altro problema nel ripartire il vostro sistema.*

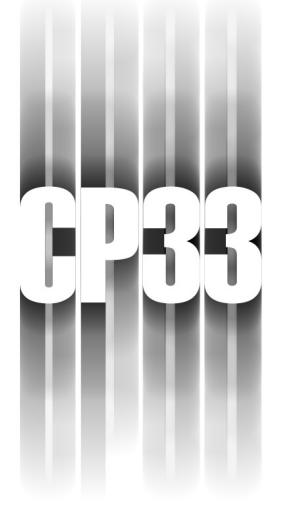

# RAPIDA REFERENZA

- **Intel Celeron**
- **66/100/133 MHz a Supporto FSB**
- **VIA Apollo Pro Plus**
- **Slot AGP**
- **ESS Solo 1 (opzionale)**
- **Slot PCI/ISA**
- **A Norma ACPI**
- **Fattore Forma Micro ATX**

*Questo capitolo provvede informazione onde consentire una veloce e facile installazione. Qualora siano necessari maggiori dettagli, prego consultare il capitolo Procedure d'Installazione.*

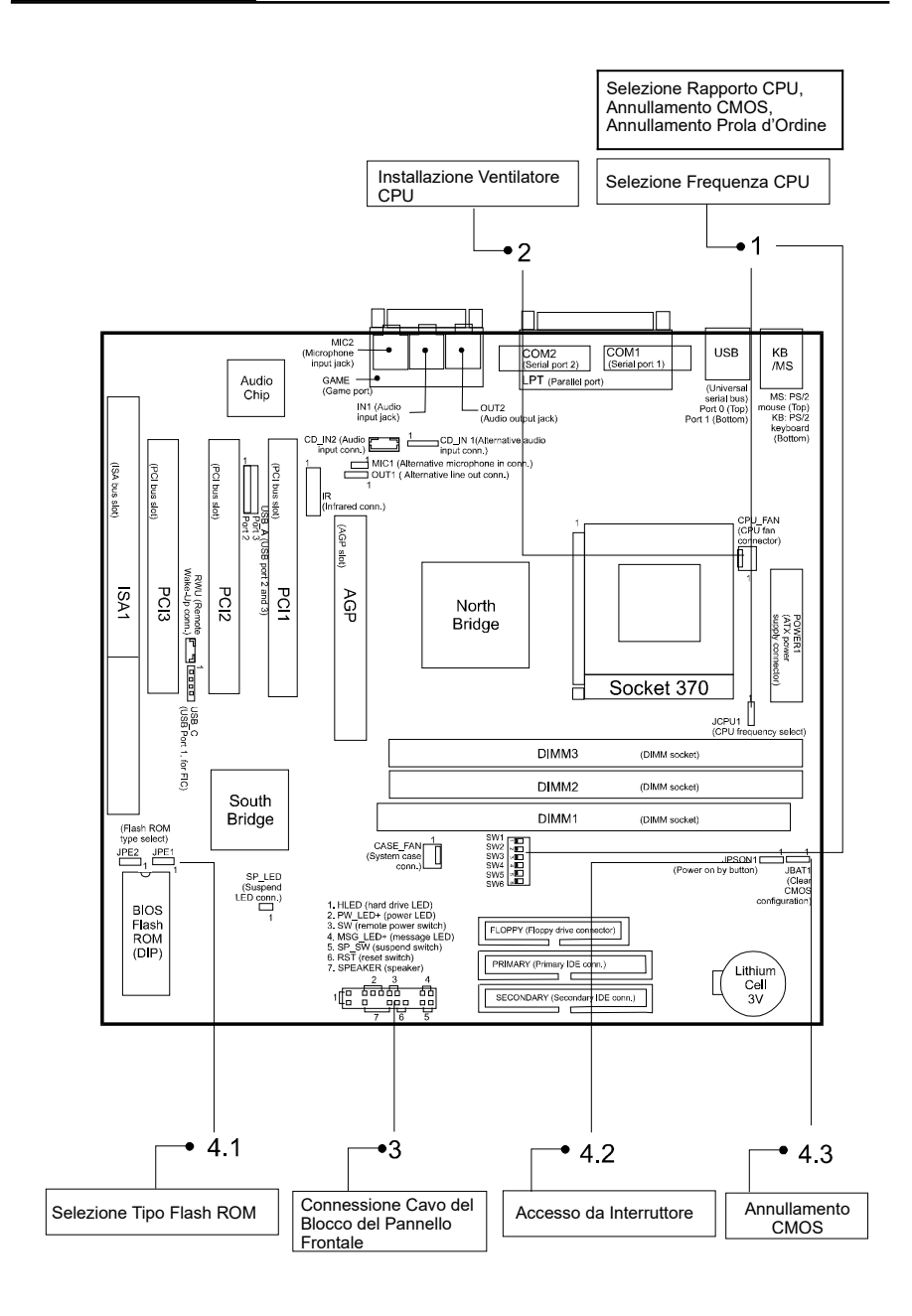

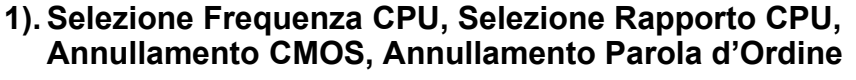

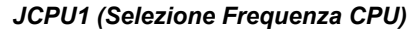

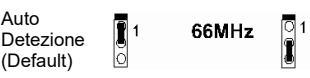

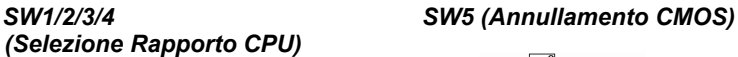

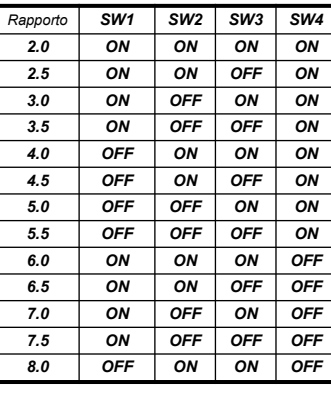

100MHz

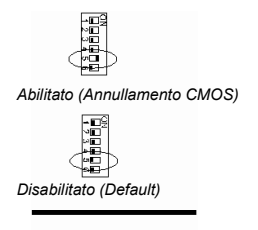

*SW6 (Annullamento Parola d'Ordine)*

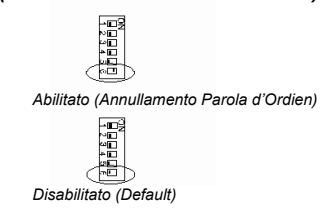

# **2). Installazione Ventilatore CPU**

Questo connettore è collegato al ventilatore del CPU. Allorchè il sistema è nel mode "sospeso", il ventilatore si spegnerà.; nel mode "funzionante" il ventilatore sarà nuovamente azionato. Il CPU si surriscalderà in condizioni di insufficiente ventilazione, con possibili danni e conseguneze per il CPU stesso e per la scheda madre.

*CPU e scheda madre corrono rischio di danneggiamento qualora i pins vengano usati in modo non corretto. AccertateVi di non trattare i pins quali punti di connessione o porre coperture di connessione si di essi.*

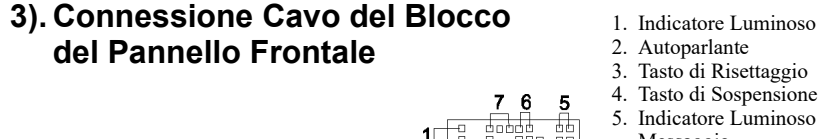

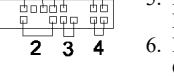

- 1. Indicatore Luminoso HDD
- 
- 
- 
- Messaggio
- 6. Interruttore Remoto Corrente
- 7. Indicatore Luminoso Alimentazione

## **4). Ulteriore Connettore Abilitati/Disabilitati**

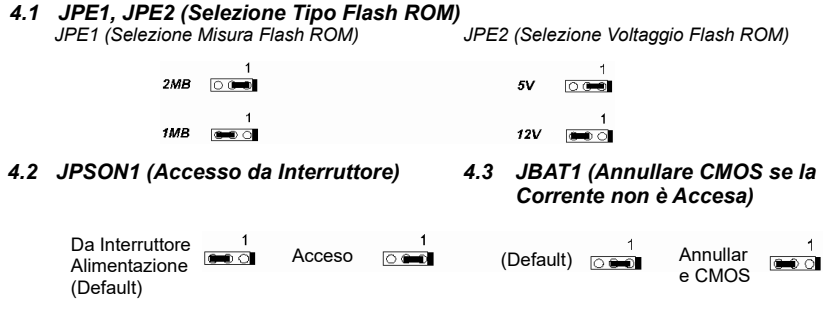

# **5). Caricamento Default di Settaggio BIOS Caricamento Defaults di BIOS**

BIOS defaults contiene i valori più appropriati dei parametri di sistema che consentono minima prestazione di sistema. Il produttore OEM potrà cambiare le defauts attraverso MODBIN prima che l'immagine binaria sia inserita definitivamente nel ROM.

### **Caricamento Settaggio Defaults**

Selezionando questo campo si caricano le defaults di fabbrica per BIOS e Caratteristiche Chipset che il sistema individua automaticamente.

# **6). Come Potenziare BIOS**

- 1. Digitando il comando **format a:/s** nel mode di comando, formattare un sistema di accensione su dichetto floppy (bootable system).
- 2. Visitare il sito web del tivenditore, in particolare la pagina Aggiornamento BIOS, nella sezione Supporto Tecnico.
- 3. Selezionare il fiel BIOS richiesto, copiandolo poi nel dischetto floppy contenete il sistema di accensione.
- 4. Inserire il dischetto floppy col sistema di accensione contenente il file BIOS nel drive disco floppy.
- 5. Nel caso in cui il drive del dischetto sia A, far ripartire il sistema usando il drive A. Quando vi è A :>prompt, far andare il file aggiornato BIOS eseguendo l'utilità Flash BIOS ed il file BIOS con la sua estensione appropriata.

Non spegnere o risettare il computer nel corso del processo flash o nel caso vi sia qualche altro problema nel ripartire il vostro sistema.

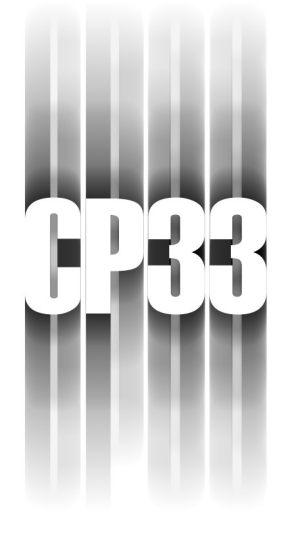

# **Kall Schnellreferenz**

- **Intel Celeron**
- **66/100/133 MHz FSB Unterstützung**
- **VIA Apollo Pro Plus**
- **AGP-Slot**
- **ESS Solo 1 (Option)**
- **PCI/ISA-Slot**
- **Volle ACPI Uebereinstimmung**
- **Mikro ATX Formfaktor**

*Dieses Kapitel dient dazu, eine schnelle und leichte Installation zu unterstützen. Falls Sie detalliertere Informationen benötigen, schlagen Sie bitte* im Kapitel über die Installationsverfahren nach.

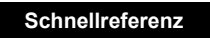

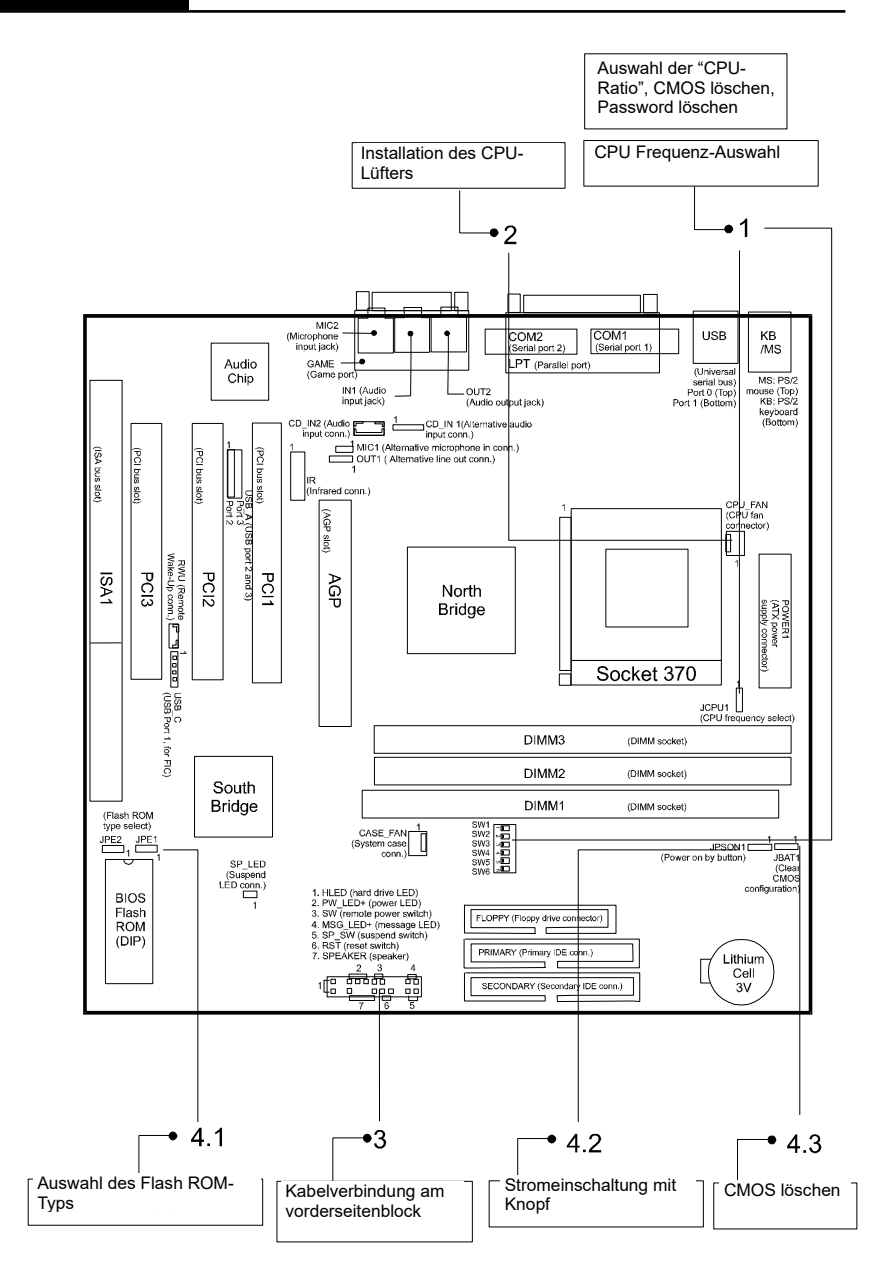

# **1). CPU Frequenz-Auswahl, Auswahl der "CPU-Ratio", CMOS löschen, Password löschen**

#### *JCPU1 (CPU Frequenzwahl)*

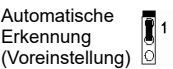

 $\frac{1}{2}$ 66MHz

*SW1/2/3/4 SW5 (CMOS löschen) (CPU Ratioauswahl)*

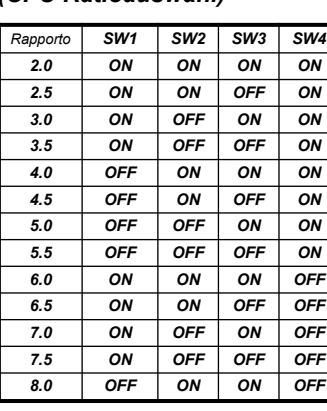

¢i *aktiviert (CMOS löschen)*  $\begin{picture}(40,40) \put(0,0){\line(1,0){15}} \put(15,0){\line(1,0){15}} \put(15,0){\line(1,0){15}} \put(15,0){\line(1,0){15}} \put(15,0){\line(1,0){15}} \put(15,0){\line(1,0){15}} \put(15,0){\line(1,0){15}} \put(15,0){\line(1,0){15}} \put(15,0){\line(1,0){15}} \put(15,0){\line(1,0){15}} \put(15,0){\line(1,0){15}} \put(15,0){\line(1$ *deaktiviert (voreingestellt)*

100MHz

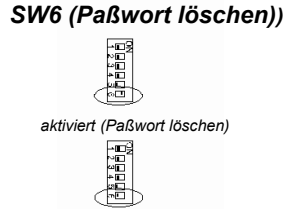

*deaktiviert (voreingestellt)*

# **2). Installation des CPU-Lüfters**

Dieser Steckverbinder ist mit dem CPU-Lüfter verbunden. Wenn sich das System im "Suspend-Mode" befindet, schaltet sich der CPU-Lüfter aus; wenn das System wieder in den normalen Modus zurückkehrt, wird sich der Lüfter wieder einschalten. Ohne ausreichende Luftzirkulation kann es zur Überhitzung der CPU und damit zu Schäden sowohl an der CPU, als auch am Mainboard kommen.

*Falls diese Pins falsch benutzt werden, kann Schaden am Mainboard und/oder der CPU auftreten. Dabei handelt es sich nicht um Jumper; plazieren Sie keine Jumper-Kappen auf diese Pins.* 

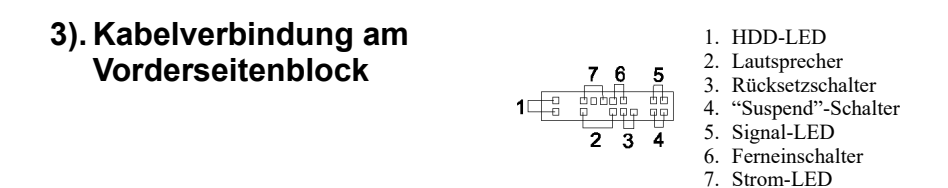

**Schnellreferenz**

## **4). Andere aktivierte/deaktivierte Jumper**

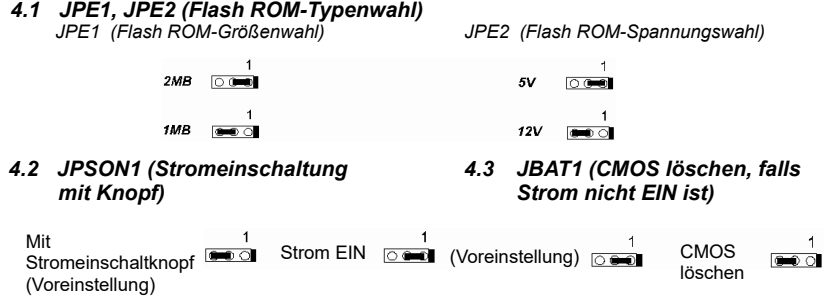

# **5). Laden der Vorgabewerte für das BIOS Setup Laden der BIOS-Vorgabewerte**

Die BIOS-Vorgabewerte enthalten die geeignetesten Werte für die Systemparameter, dso daß eine minimale Systemleistung sichergestellt ist. Der OEM-Hersteller kann die Vorgabewerte durch MODBIN ändern, bevor das Binärbild in das ROM gebrannt wird.

### **Laden der Vorgabewerte für das Setup**

Durch Auswahl dieses Feldes werden die fabrikeingestellten Werte für die BIOSund Chipset-Merkmale geladen, die das System automatisch erkennt.

## **6). Wie kann man das BIOS erweitern?**

- 1. Formatieren Sie eine bootfähige Systemdiskette durch das Eintippen des Kommandos **format a:/s** im Befehlsmodus.
- 2. Besuchen Sie die Web-Seite des Lieferanden und besuchen Sie die Seite für die BIOS-Erweiterung im Abschnitt über die technische Unterstützung.
- 3. Wählen Sie die BIOS-Datei aus, die Sie benötigen und laden Sie sie auf Ihre bootfähige Diskette herunter.
- 4. Schieben Sie die bootfähige Diskette, die die BIOS-Datei enthält, in das Diskettenlaufwerk.
- 5. Angenommen, daß das Diskettenlaufwerk den Buchstaben A besitzt; booten Sie das System erneut, indem Sie das A: Laufwerk benutzen. Bei der Eingabeaufforderung A: > , starten Sie die erweiterte BIOS-Datei, indem Sie das Flash BIOS-Hilfsprogramm und die BIOS-Datei mit der entsprechenden Dateikennung ausführen.

## *Schalten Sie den Computer während des Flash-Prozesses oder wenn es ein Problem gibt nicht aus oder setzen Sie ihn nicht zurück (reset).*